#### **IA369E**

# **Tópicos em Engenharia de Computação VI Segundo Semestre de 2013**

#### **Visualização Exploratória**

**Profa. Ting**

#### **Uma demo**

http://www.youtube.com/watch?v=KJErdrrtXsQ

# Visualização Exploratória

- · Laço de solução de problema
- Laço de exploração e navegação
- Laço de manipulação direta
	- responsividade dos fragmentos

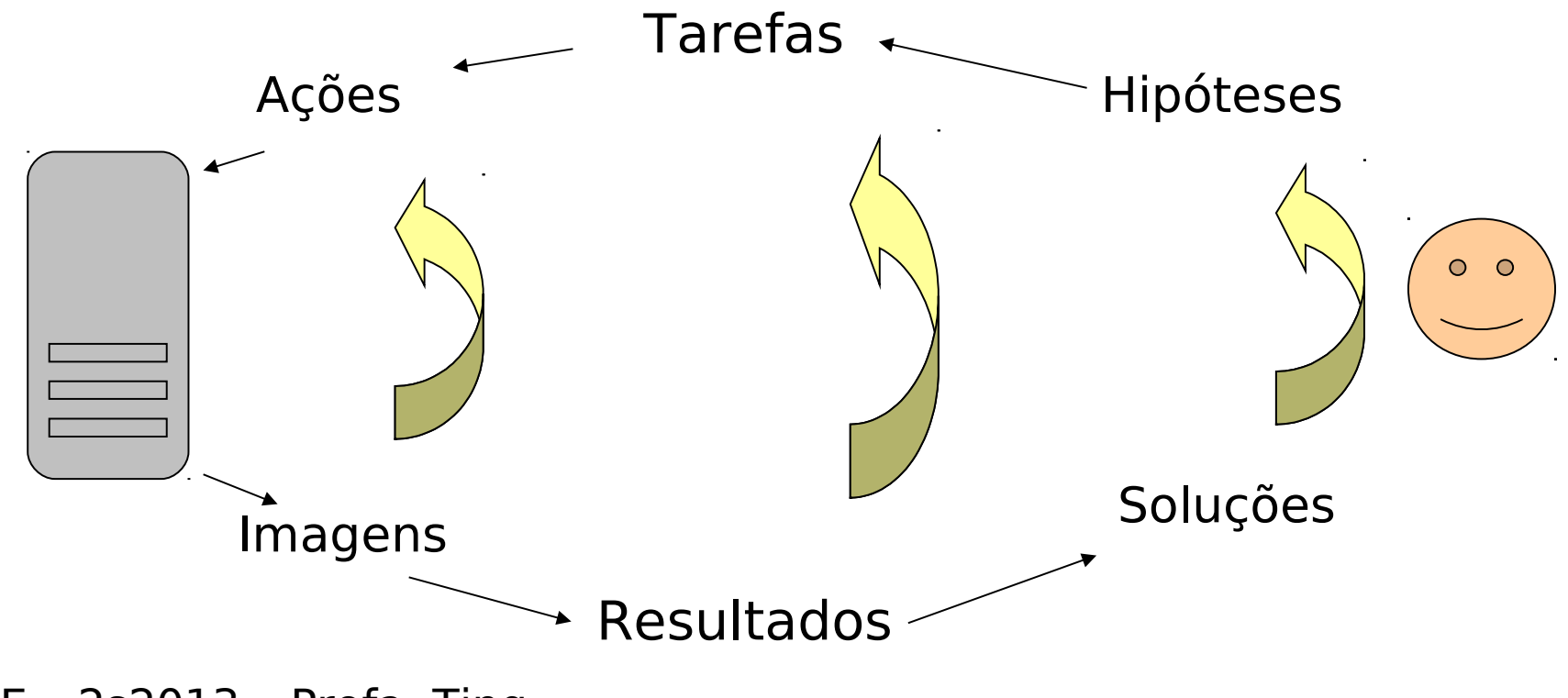

IA369E - 2s2013 - Profa. Ting

# **Manipulações Diretas**

- Ações
	- Similares às realizadas no mundo físico
	- Reversíveis
	- Incrementais
- Realimentação visual
	- Contínua
	- Em tempo interativo
	- Dentro da expectativa

# **Tarefas de Interação Básicas**

- Posicionamento: (x,y) ou (x,y,z)
- Seleção
	- um item de uma lista
	- um item de uma imagem (Picking)
- "Texto": uma cadeia de caracteres
- Quantificação: um valor
- Interações 3D
	- Posicionamento
	- Seleção

Fonte: Computer Graphics: Principles and Practice, Foley e outros

# **Interface Gráfica do Usuário (GUI)**

- Dispõe de um conjunto de widgets para realizar tarefas de interação compostas
- $\bullet$ Interação com os dispositivos de entrada e de saída através de elementos gráficos
	- Dispositivos predominantemente 2D

# Glut

Eventos de teclado  $\bullet$ 

http://www.swiftless.com/tutorials/opengl/ke yboard.html

· Eventos de mouse

http://www.lighthouse3d.com/opengl/glut/in dex.php3?9

## Glut: Eventos de Mouse

```
main () \{
```

```
glutMouseFunc (MouseButton);
glutMotionFunc (MouseMotion);
```
 $\mathcal{F}$ 

```
void MouseButton(int button, int state, int x, int y) {
  if (button == GLUT LEFT BUTTON) {
  \} else if (button == GLUT_RIGHT_BUTTON && state == GLUT_DOWN)
  } else if (button == 3) { // Mouse wheel
  } else if (button == 4) { \frac{1}{2} Mouse wheel
\mathcal{F}
```
#### void MouseMotion(int x, int y) {

```
\frac{1}{2}A369E - 2s2013 - Profa. Ting
```
# **OpenGL**

Mecanismo de picking e selection buffer  $\bullet$ 

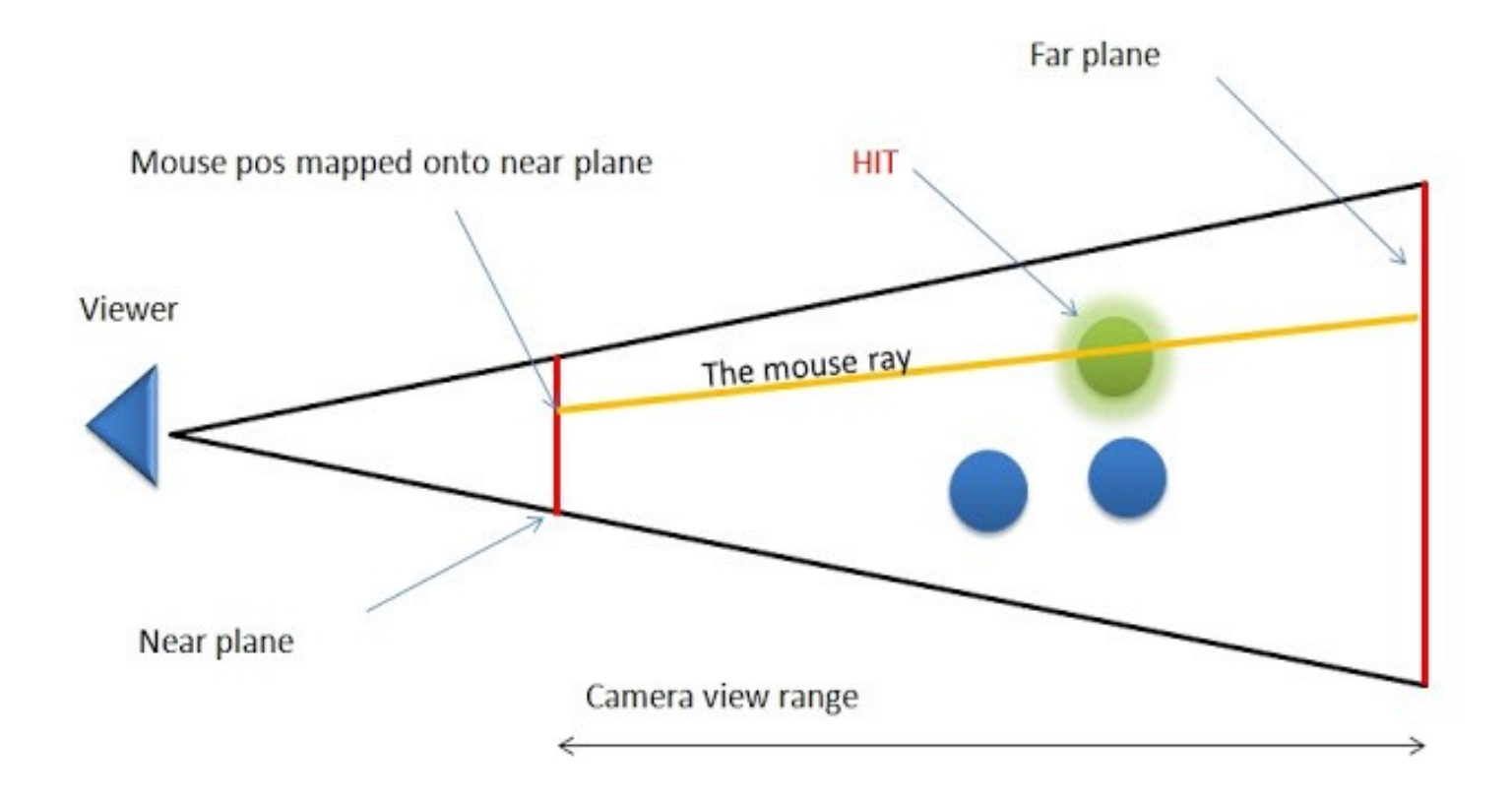

http://www.lighthouse3d.com/opengl/picking/

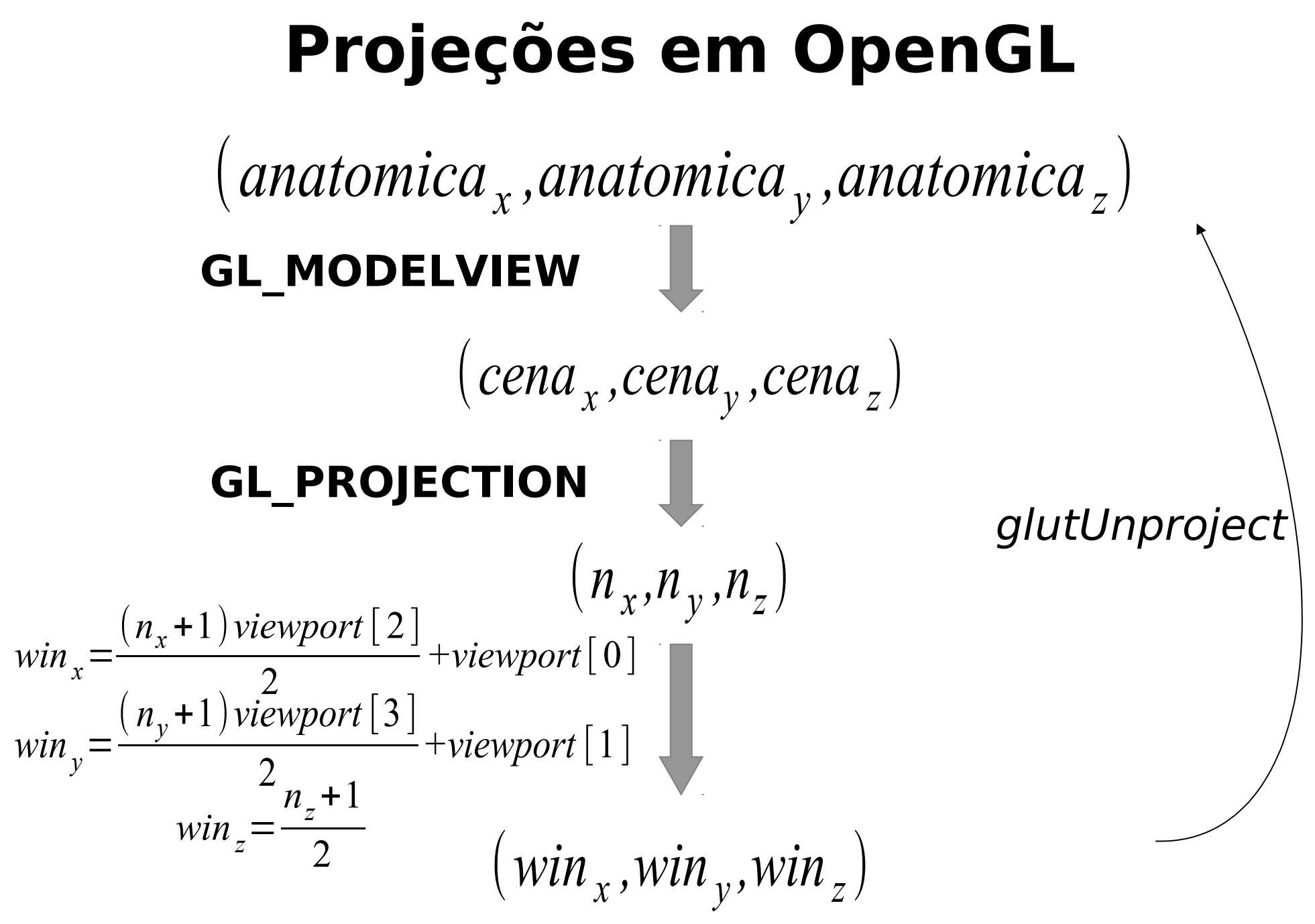

#### **Rotações 3D com Mouse 2D**

- Teclado  $\rightarrow$  Mouse
	- $-$  Ação 2D  $(x,y)$
	- Mapeamento (x,y) em (X,Y,Z) sobre a "superfície" visível
	- Dois pontos subsequentes em ângulo de rotação
	- Realimentação visual do volume de dados

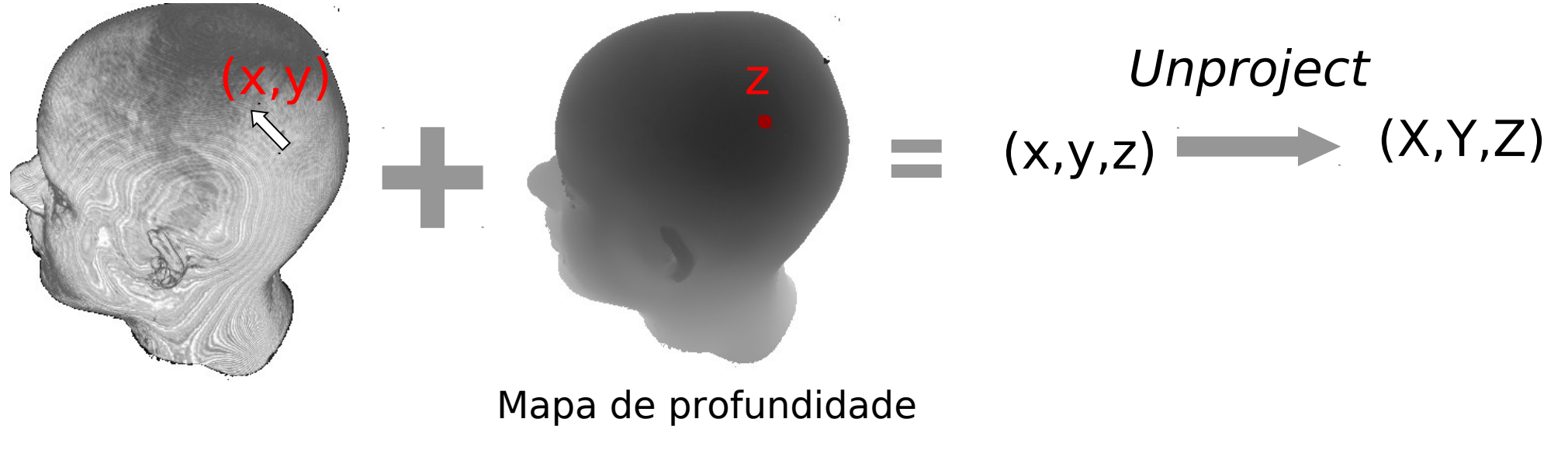

## **Arcball**

• Cômputo do quatérnio • Composição Recorrente • Matriz de Rotação  $v_{1}$  ${\mathcal V}$   $_{\mathcal D}$  $q_{\text{arrasta}} = [x, y, z, w] = [\vec{v}_0 \times \vec{v}_1, \vec{v}_0 \cdot \vec{v}_1] = [\vec{v}_0$ *r senθ* ,cos*θ* ] *qnova=qarrasta qaperta ; qaperta=qnovaq=* $\vert$   $\sim \lambda$  $1-2y^2-2z^2$  2 *xy*−2 *zw* 2 *xz*+2 *yw* 0 2 *xy*+2 *zw* 1−2x<sup>2</sup> −2z<sup>2</sup> 2 *yz* −2 *zw* 0 2 *xz*−2 *yw* 2 *yz+*2 *xw* 1−2x<sup>2</sup>−2y<sup>2</sup> 0  $\begin{bmatrix} -2 & yw & z & yz + z & zw & 1-zx & -zy & 0 \\ 0 & 0 & 0 & 1 \end{bmatrix}$ 

#### **Controle de um Cursor 3D com Mouse**

• Botão direito solto:

$$
\begin{bmatrix} X_i \\ Y_i \\ Z_i \end{bmatrix} = View^{-1}Pj^{-1} \begin{bmatrix} x_i \\ y_i \\ z_i = z_{i-1} \end{bmatrix}
$$

• Botão direito pressionado:

$$
\begin{bmatrix} X_{i} \\ Y_{i} \\ Z_{i} \end{bmatrix} = View^{-1} Pj^{-1} \begin{bmatrix} x_{i} \\ y_{i} \\ z_{i} = z_{i-1} + \frac{\sqrt{(x_{i} - x_{i-1})^{2} + (y_{i} - y_{i-1})^{2}}}{4D} \end{bmatrix}
$$

## **Mapa de Profundidade**

- Reprogramar o fluxo de renderização
	- Ao invés dos texels correspondentes, "texturizamos" cada fragmento com a profundidade do ponto de interesse visível.

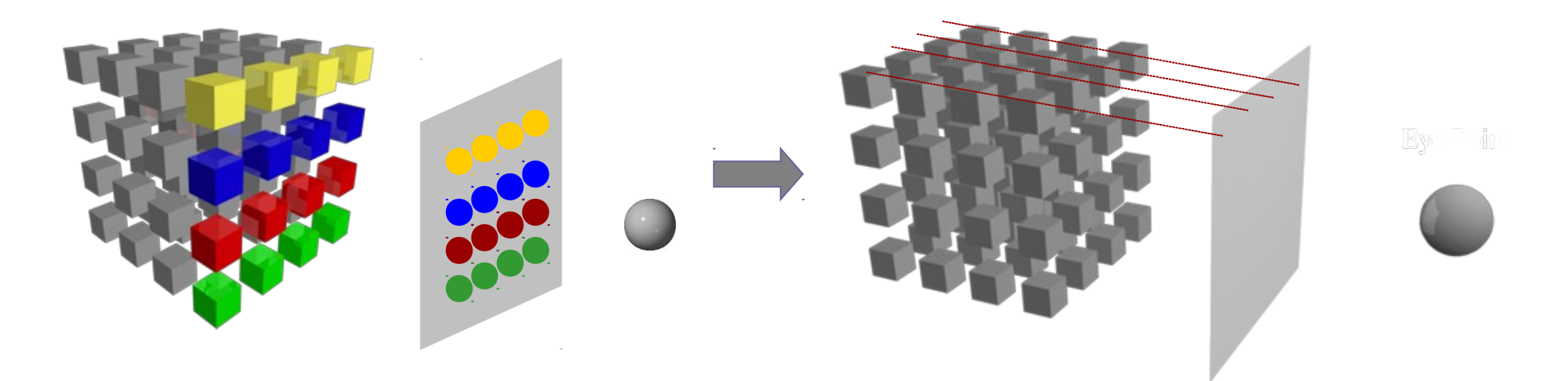

fragmento  $\leftrightarrow$  texel

fragmento  $\leftrightarrow$  ponto de interesse visível

# **OpenGL: Fluxo Programável**

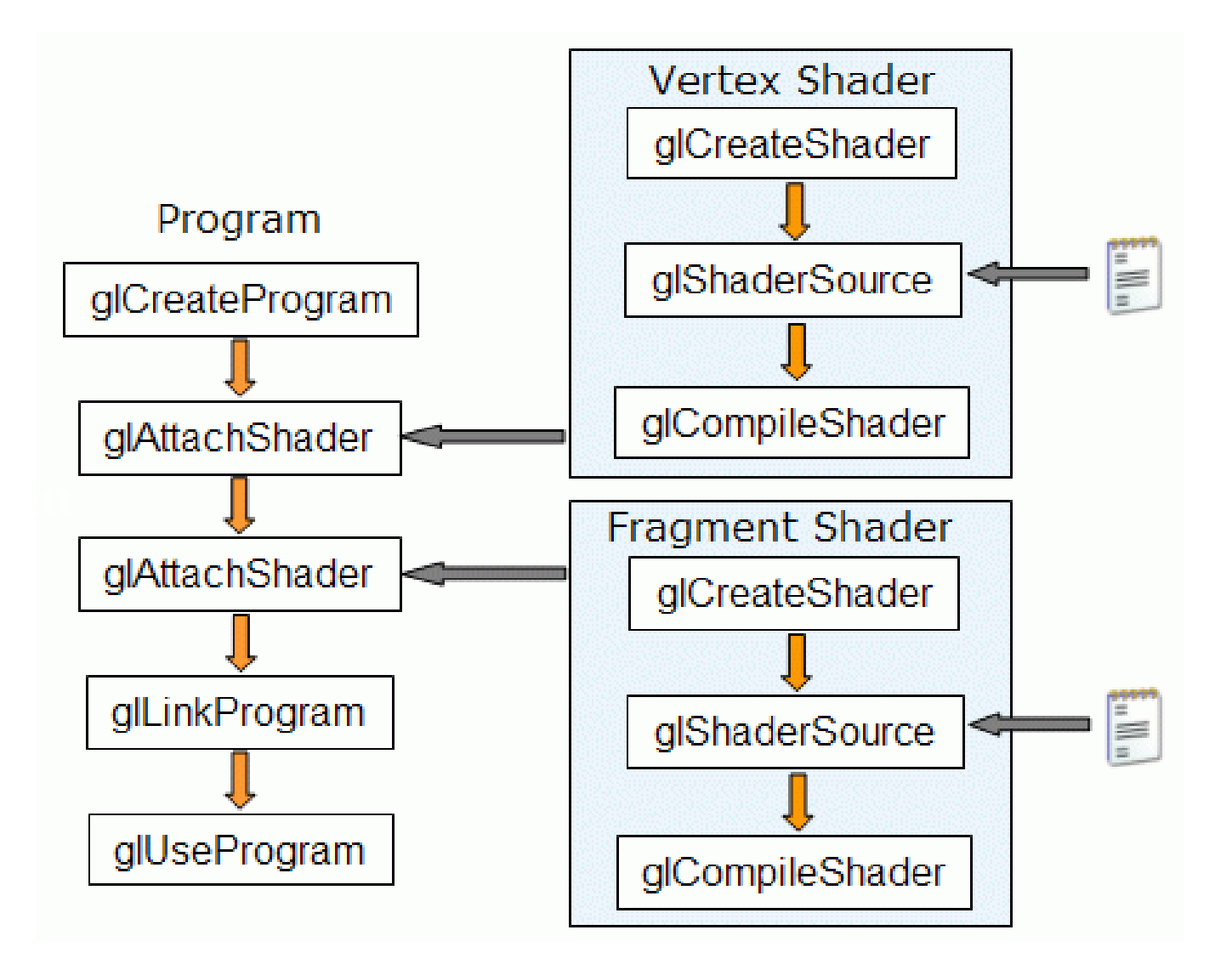

**Fonte:** http://www.lighthouse3d.com/tutorials/glsl-tutorial/opengl-setup-for-g IA369E - 2s2013 - Profa. Ting

# Shader de Vértices

```
uniform mat4 viewMatrix, projMatrix;
in vec3 position;
in vec3 texCoord0;
out vec3 texCoord:
void main (void)
\{vec4 tmp;
  tmp = vec4(position, 1.0);gl Position = projMatrix * viewMatrix * tmp;
  textCoord = <math>textCoord</math>;
\mathcal{F}
```
#### **Shader de Fragmentos**

```
t = 5.0do<sub>1</sub>geomPos = initPos + geomDir<sup>*</sup>t;texpos = geomPos * invScaleFactors;scalar = texture(VOLUME,texpos.xyz).r;
      if (scalar > limiar) {
       FragColor =
      vec4(geomPos.z,geomPos.z,geomPos.z,1.0);
      return;
      t - p passo;
     \} while (t > = 0.0);
IA369E - 2s2013 - Profa. Ting
```
# **OpenGL: Framebuffer Object**

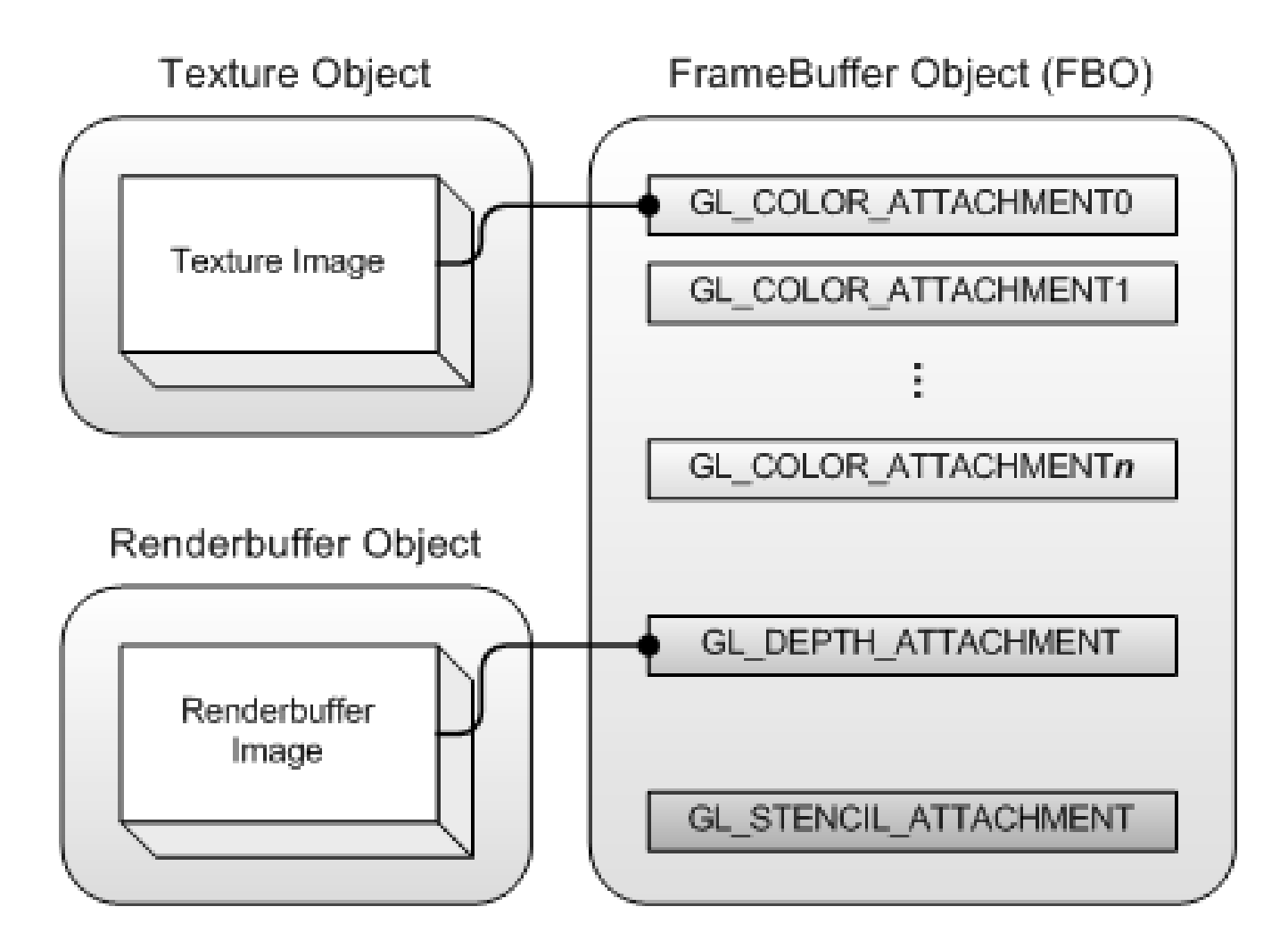

**Fonte: http://www.songho.ca/opengl/gl fbo.htm** 

# **Alocação de FBO**

IA369E – 2s2013 – Profa. Ting glBindTexture(GL\_TEXTURE\_RECTANGLE, texID[2]); glTexParameterf(GL\_TEXTURE\_RECTANGLE, GL\_TEXTURE\_MAG\_FILTER, GL\_NEAREST); glTexParameterf(GL\_TEXTURE\_RECTANGLE, GL TEXTURE MINTFILTER, GL NEAREST); glTexImage2D(GL\_TEXTURE\_RECTANGLE, 0, GL\_RGB, VIEWPORT WIDTH, VIEWPORT HEIGHT, 0, GL RGB, GL FLOAT, 0); glGenFramebuffers(1, &fbo); glBindFramebuffer(GL\_FRAMEBUFFER, fbo); glFramebufferTexture2D(GL\_FRAMEBUFFER, GL\_COLOR\_ATTACHMENT0, GL TEXTURE RECTANGLE, texID[2], 0); glBindFramebuffer(GL\_FRAMEBUFFER, 0);

### Redirecionamento do Fluxo

glBindFramebuffer(GL FRAMEBUFFER, fbo); GLenum buffers[1] = {GL COLOR ATTACHMENT0};

glDrawBuffers(1, buffers);

glDrawElements(GL QUADS, 24, GL UNSIGNED BYTE, (const GLvoid \*)0);

#### Leitura de FBO

glReadBuffer(GL COLOR ATTACHMENT0); glReadPixels(0, 0, VIEWPORT WIDTH, VIEWPORT HEIGHT, GL RGB, GL FLOAT, bufferTex2D);

glBindFramebuffer(GL FRAMEBUFFER, 0);

## Realimentação Visual

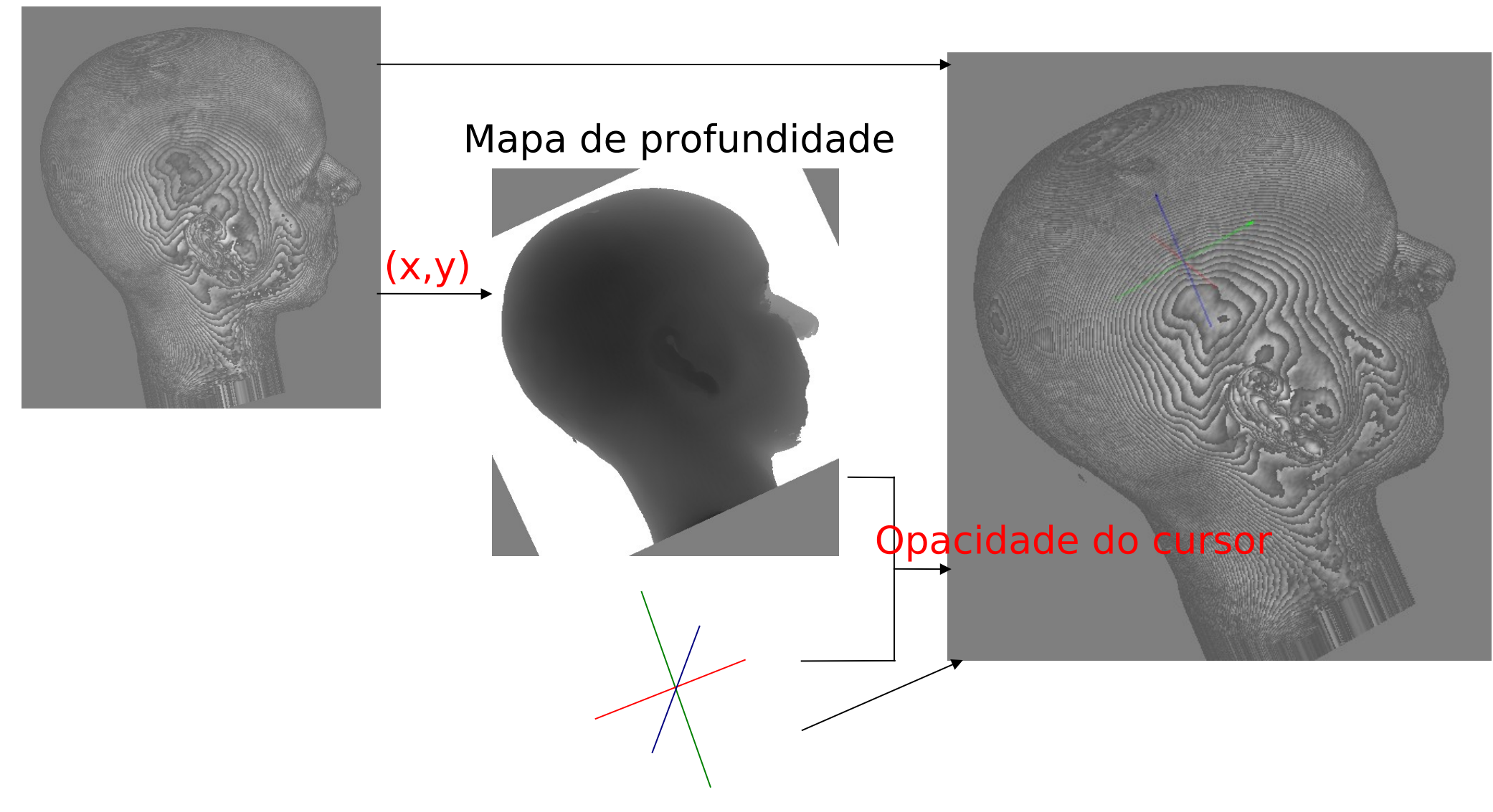

# **Percepção 3D**

uniform sampler2DRect DEPTHMAP; uniform vec4 iparam; out vec4 FragColor; void main(void) { float z; float alpha; = texture(DEPTHMAP, gl FragCoord.xy).x;  $\overline{ }$  $alpha = 1.0$ ; if (gl FragCoord. $z > z$ )  $alpha = 1.0 - (gl FragCoord. z-z);$ 

}<br>|